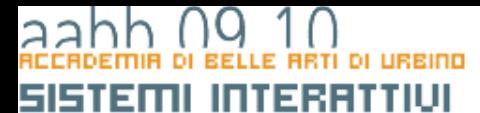

## Programmazione visuale

**COPYRIGHT** 

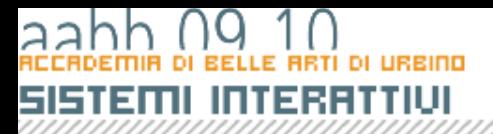

### La classe DisplayObject

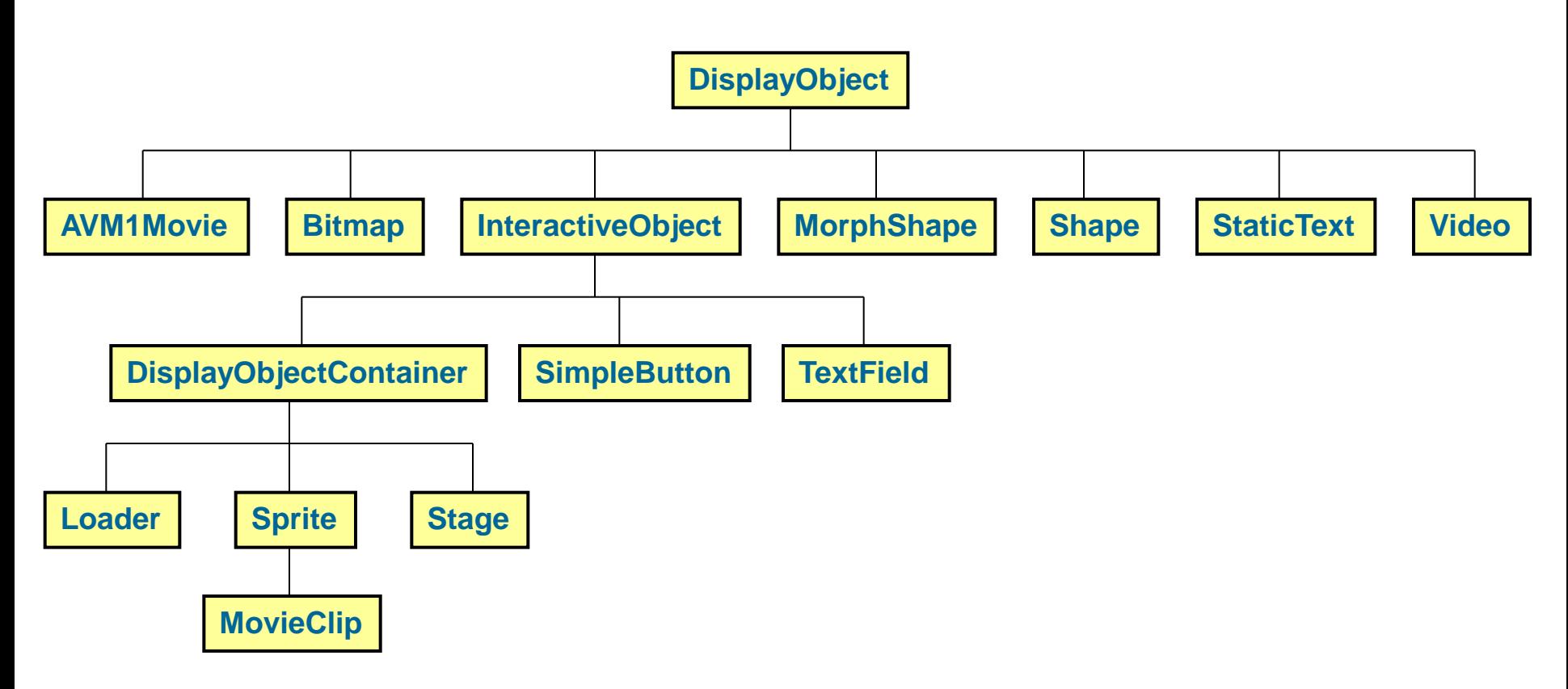

![](_page_2_Picture_0.jpeg)

## Display list

- La Display list è la struttura ad albero che contiene tutti gli elementi visuali di un filmato Flash.
- La Display List determina quali oggetti vengono visualizzati e in che ordine
- Action script può intervenire sulla Display List e quindi intervenire su cosa viene visualizzato in un filmato Flash attraverso le classi che discendono da DisplayObjectContainer.

## Display list

- La classe **Loader** consente di gestire il caricamento in un filmato Flash di risorse esterne presenti su disco (file swf o immagini)
- Le classi Sprite e MovieClip consento di aggiungere, togliere cambiare l'ordine di visualizzazione di oggetti grafici creati run time, caricati utilizzando la classe loader, o presenti in libreria

![](_page_4_Picture_0.jpeg)

# DisplayObjectContainer

- Le classi derivate **Sprite** e **MovieClip** possono contenere e gestire la visualizzazione di qualsiasi oggetto grafico discendente da DisplayObject:
	- Oggetti semplici come TextField o Shape
	- Oggetti Loader che contegono contenuti caricati da disco
	- Discendenti di Sprite e MovieClip che a loro volta possono contenere altri oggetti.

![](_page_5_Figure_1.jpeg)

**Le calssi derivate da Sprite:**

- **Rispondono agli eventi del mouse e della tastiera**
- **Possono contenere altri oggetti grafici**
- **Hanno un solo frame**

**Le calssi derivate da MovieClip:**

- **Rispondono agli eventi del mouse e della tastiera**
- **Possono contenere altri oggetti grafici**
- **Hanno la timeline e quindi più frame**

![](_page_6_Picture_0.jpeg)

## Child list

- Le classi **Sprite** e **MovieClip** hanno metodi specifici per gestire la propria child list. Cioè l'elenco degli oggetti grafici che contengono.
- **addChild**(child:DisplayObject) aggiunge un elemento alla child listt
	- Ad ogni elemento viene assegnato un indice. Gli elementi vengono visaulizzati nell'ordine in cui sono stati aggiunto (l'ultimo risulta in primo piano)

![](_page_7_Picture_0.jpeg)

## Child list

- **addChildAt**(child:DisplayObject, index:int) aggiunge un elemento in un punto determinato della child list
- **getChildAt**(index:int):DisplayObject restituisce l'oggetto grafico che si trova al'indice specificato.
- **removeChild**(child:DisplayObject) elimina l'oggetto specificato.

![](_page_8_Picture_0.jpeg)

## Document class

- La **Document Class** è la classe che associo al filmato flash principale
- In l'istanza della classe questo caso è il filmato stesso e viene creata automaticamente in fase di compilazione.
- **Se la Document Class non è una sottoclasse di Sprite o di MovieClip la compilazione verrà interrotta da un errore.**

![](_page_9_Picture_0.jpeg)

1.Dichiarazione di una classe facendola discendere da Sprite o da MovieClip:

```
package {
 import flash.display.Sprite;
 ......
 public class Orologio extends Sprite {
     ......
 }
}
```
![](_page_10_Picture_0.jpeg)

2.Definizione di una o più propietà che contengano gli oggetti grafici da aggiungere alla child list:

```
......
import flash.text.TextField
public class Orologio extends Sprite {
   private var orologio_txt:TextField;
    .....
}
```
![](_page_11_Picture_0.jpeg)

3.Creazione degli oggetti grafici da aggiungere alla child list:

```
public class Orologio extends Sprite {
   private var orologio_txt:TextField;
    .....
   public function Orologio () {
         orologio_txt = new TextField();
         .....
    }
    .....
}
```
![](_page_12_Picture_0.jpeg)

4.Impostazione delle proprietà degli oggetti creati:

```
.....
public function Orologio () {
 orologio_txt = new TextField();
 orologio_txt.text = "00:00:00" ;
 orologio_txt.autoSize=
               TextFieldAutoSize.LEFT;
}
.....
```
![](_page_13_Picture_0.jpeg)

5.Aggiunta degli oggetti creati alla child list nell'ordine desiderato

```
.....
public function Orologio () {
 .....
 addChild(orologio_txt);
 .....
}
.....
```
### aahh

### 51513111 **PROGRAMMAZIONE EVOLUTI** Е धावगरावन DI.

### LE classi visuali in as3

![](_page_14_Figure_3.jpeg)

COPYRIGHT BRUND MIGLIARETT

### 561301 E LINGURGGI DI PROGRAMMAZIONE EVOLUTI

## Una superficie su cui disegnare

**COPYRIGHT** 

## I metodi per disegnare

- Ogni Shape, Sprite e MovieClip ha una proprietà **graphics** che è una istanza della classe **Graphics** creata automaticamente con la creazione dell'oggetto.
- Usando i metodi offerti da **Graphics** è possibile disegnare linee e riempimenti e figure.
- I disegni vengono fatti su una superfice trasparente come su un lucido.
- Si possono usare indifferentemente uno delle tre classi. La classe Shape è di gran lunga la più efficiente.
- Per visualizzare una shape è necessario aggiungerla a una child list di uno Sprite o di una MovieClip

# EKINDIE EUNIUM

**}**

## Disegnare un linea

```
• Questa classe disegna una linea
package {
       import flash.display.Shape;
       import flash.display.Graphics;
       import flash.display.Sprite;
       public class Disegno extends Sprite {
              public function Disegno() {
                     var linea:Shape=new Shape() ;
       linea.graphics.lineStyle(2,0xFF0000);
                     linea.graphics.moveTo(100,100);
                     linea.graphics.lineTo(200,200);
                     addChild(linea)
              }
       }
```
![](_page_18_Picture_0.jpeg)

## Disegnare un linea

**linea.graphics.moveTo(100,100);**

![](_page_18_Figure_3.jpeg)

![](_page_19_Picture_0.jpeg)

## Disegnare un linea

**linea.graphics.lineTo(200,200);**

![](_page_19_Figure_3.jpeg)

# EKINDIE EUNIUM

**}**

## Disegnare un linea

• Questa classe disegna aggiunge un tratto curvo

```
package {
        import flash.display.Shape;
        import flash.display.Graphics;
        import flash.display.Sprite;
       public class Disegno2 extends Sprite {
               public function Disegno2() {
                       var linea:Shape=new Shape() ;
                       //var curva:Shape = new Shape();
                       linea.graphics.lineStyle(2,0xFF0000);
                       linea.graphics.moveTo(100,100);
                       linea.graphics.lineTo(200,200);
                       linea.graphics.curveTo(200,300,300,300);
                       addChild(linea)
                }
        }
```
![](_page_21_Picture_0.jpeg)

### Disegnare un linea

**linea.graphics.curveTo(200,300,300,300);**

![](_page_21_Figure_3.jpeg)

### ezione evoluti 60866 пı езисвет

## Disegnare Figure

• Disegna un cerchio e un elissi

**}**

**}**

```
package {
        import flash.display.Shape;
        import flash.display.Graphics;
        import flash.display.Sprite;
       public class Disegno3 extends Sprite {
          public function Disegno3() {
               var cerchio:Shape=new Shape() ;
               var ellissi:Shape = new Shape();
               cerchio.graphics.lineStyle (1,0x00FF00);
               cerchio.graphics.drawCircle(100,100,45);
               addChild(cerchio)
               ellissi.graphics.lineStyle (1,0x0000FF);
               ellissi.graphics.drawEllipse(200,150,45, 100);
               addChild(ellissi)
          }
```
### iselone evoluti 5151 160866 ÐТ <u>PROGRAM</u>

### Disegnare Figure

• Disegna un rettangolo

```
package {
        import flash.display.Shape;
        import flash.display.Graphics;
        import flash.display.Sprite;
       public class Disegno4 extends Sprite {
          public function Disegno4() {
               var rettangolo:Shape = new Shape();
               rettangolo.graphics.lineStyle (1,0x0000FF);
               rettangolo.graphics.drawRect(30. 40,45, 100);
               addChild(rettangolo)
           }
        }
}
```
### iselone evoluti 5151 160866 ÐТ <u>PROGRAM</u>

### Disegnare Figure

• Disegna un rettangolo

```
package {
        import flash.display.Shape;
        import flash.display.Graphics;
        import flash.display.Sprite;
       public class Disegno4 extends Sprite {
          public function Disegno4() {
               var rettangolo:Shape = new Shape();
               rettangolo.graphics.lineStyle (1,0x0000FF);
               rettangolo.graphics.drawRect(30. 40,45, 100);
               addChild(rettangolo)
           }
        }
}
```
### SZIONE EUNLUM евнозн

## Disegnare Figure

• Disegna un rettangolo con riempimento

```
package {
       import flash.display.Shape;
       import flash.display.Graphics;
       import flash.display.Sprite;
       import flash.display.GradientType;
       public class Disegno5 extends Sprite {
               public function Disegno5() {
               var rettangolo:Shape = new Shape();
               rettangolo.graphics.lineStyle (1,0x0000FF);
               rettangolo.graphics.beginFill(0x0000FF);
               rettangolo.graphics.drawRect(30, 40,45, 100);
               addChild(rettangolo)
               }
        }
}
```